## **Download Panopto Recorder - Students**

In order to record a video using Panopto, you must download the Panopto Recorder.

**Step 1**: Go t[o https://currycapture.hosted.panopto.com](https://currycapture.hosted.panopto.com/) and click on **Sign in** on the right-hand side of the screen:

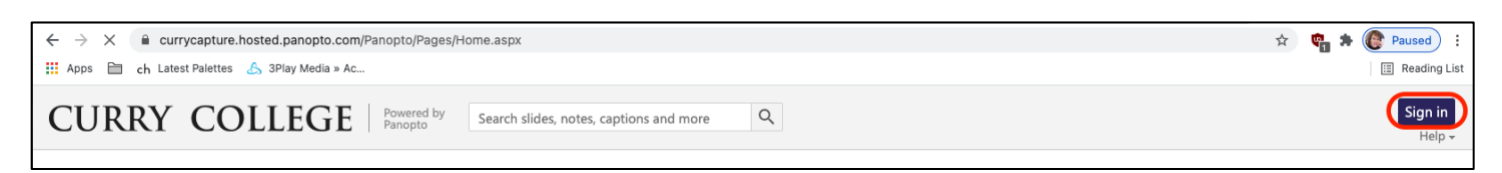

## **Step 2**: Make sure **Canvas** is selected and click **Sign in**:

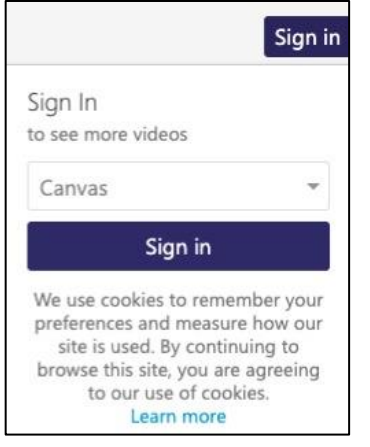

**Step 3**: Click on **Download Panopto** on the right-hand side of the screen:

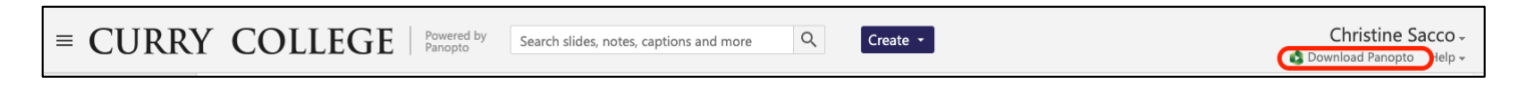

**Step 4**: Choose your machine and follow the download instructions:

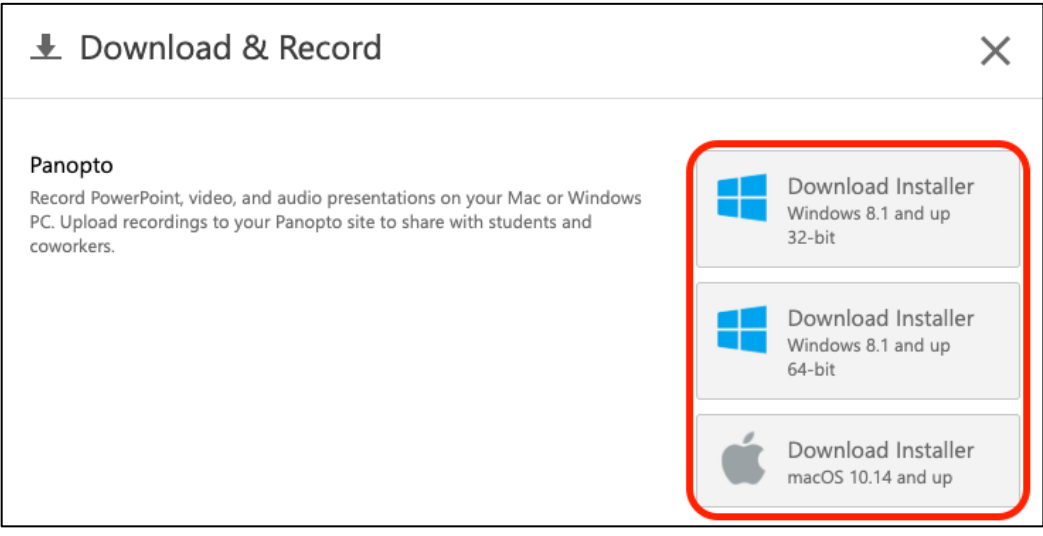